# A Management System of Security Devices in a 3D Virtual Space

SIGGRAPH 2011, Web3D Korea Chapter

Kwan-Hee Yoo Chungbuk National University, Korea

# Contents

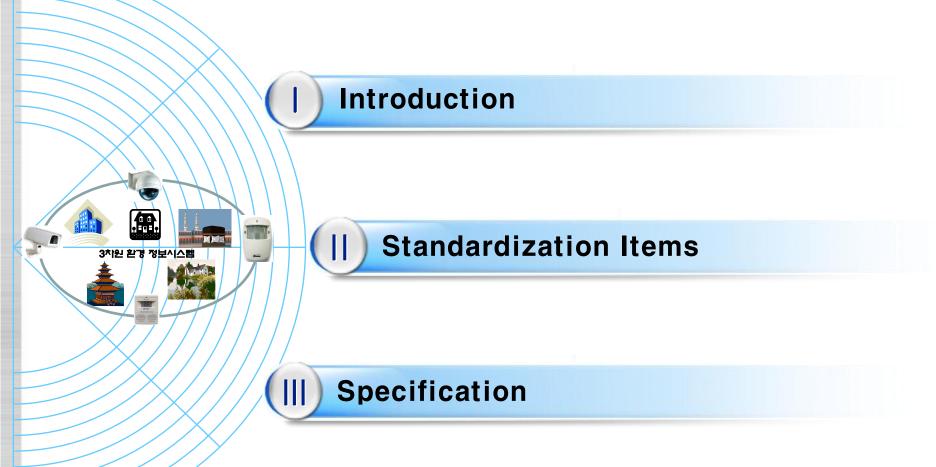

### I. Introduction (1/2)

# Motivation: Format for managing X3D Security Devices

- Applications of X3D
- CAD
- GIS, Earth
- Medicine
- E-Learning
- Management of Security Devices
- Requirement of visualization of security devices such as SECOM,
  CAPS, ADT, etc in a 3D space by using X3D
- Requirement of monitoring of security device' state information: sensor value, status, location, GPS
- Simulation of working state of security devices by using X3D

### I. Introduction (2/2)

#### 3D Security Devices Management System

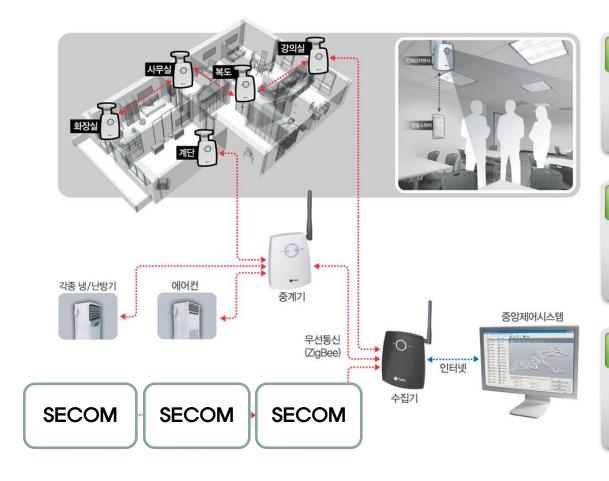

#### Monitoring

 Security Devices Working Status Monitoring in Office or House represented as 3D

#### **Remote Control**

Control Security devices

#### Scheduling

Working scheduling of the security devices

#### II. Standardization Items for 3D SDMS

#### 3D Modeling for Security Devices

- X3D based Whole Building Model
- X3D based Security Devices Model
- Detection of Location Automatically by management of security devices over Wireless Network
- Display status information of security devices in 3D model

## Monitoring Security devices in 3D based SDMS

- Can manage security devices entirely in 3D building model
- Setting, changing, deleting security devices in 3D model.
- Use GPS, Wi-Fi, RFID, UFID to identify security devices

### 3D Building Model

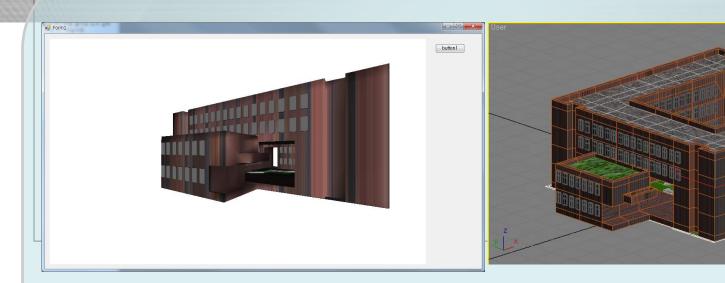

College of Education, Chungbuk National University, Korea

## **Operating Environment of 3D SDMS**

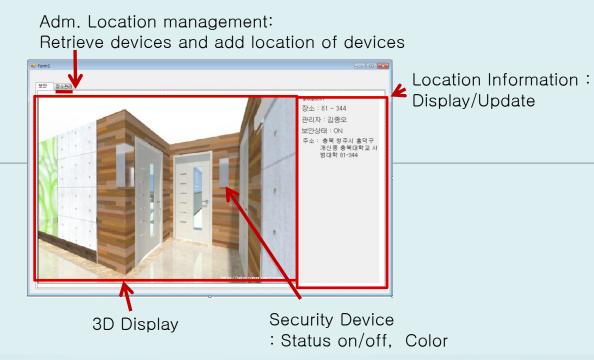

# **Demo**

### III. Specification of security devices

#### SecurityDevicesNode

- Identification Field: should contain location information in real world
  - GPS node
  - RFID, UFID
  - Physical position (3d position)
  - Logical location (building #, room #)
- Status Field: On/Off
- Field for Physical Properties for security Devices
  - -Description
  - -Attributes
  - -Types

### III. Specification of security devices into X3D

#### Operations for SecurityDeviceNode

- Status information
- Retrieve
- Add
- Delete
- Update information